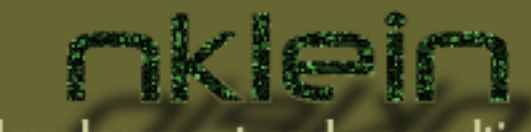

software development and consulting

## nkisin

# **GUIs with CL-OpenGL**

 $(\zeta)$ 

#### **(gl:enable :gui)**

**Patrick Stein / TC Lisp Users Group / 2009-11-30**

pat@nklein.com

#### **Out of the Box**

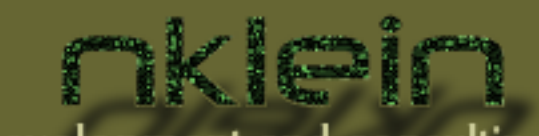

software development and consulting

- CL-OpenGL, CL-GLU, and CL-GLUT provide:
	- CLOS window class with methods for: keyboard, mouse (presses, movement, wheel), joysticks, spaceballs, visibility changes, reshaping, ticks, and idle loops
	- 3D rendering primitives

#### **If You Know OpenGL**

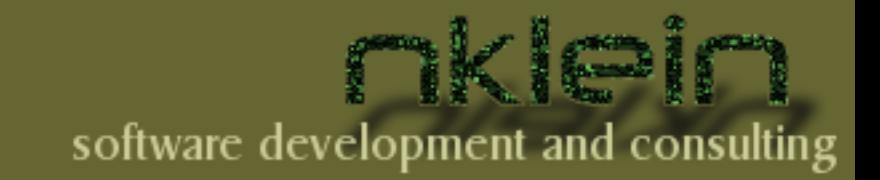

glClear(GL\_COLOR\_BUFFER\_BIT); glColor3i( 1, 1, 1 ); gluLookAt( 0.0, 0.0, 5.0, 0.0, 0.0, 0.0, 0.0, 1.0, 0.0 ); glScalef( 1.0, 2.0, 1.0 ); glutWireCube( 1.0 ); (gl:clear :color-buffer-bit) (gl:color 1 1 1)  $(glu:look-at 0 0 5$  0 0 0 0 1 0)

(gl:scale 1 2 1) (glut:wire-cube 1)

3

The mapping to Lisp is pretty complete and really intuitive with nice wrappers

pat@nklein.com

#### **No Widgets, No Fonts**

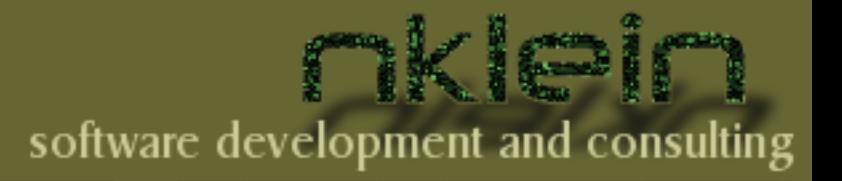

• Out of the box, there are no widgets at all

- **No buttons**
- No text fields
- No menus
- Even worse, there are no fonts
	- You can render fonts to a texture
	- Or do fancy tricks with the stencil buffer

### **Woolly's On The Way**

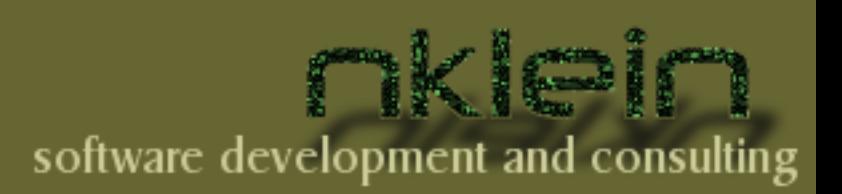

;; more info on woolly here:

5

[http://nklein.com/software/woolly/](http://nklein.com/sofware/woolly/)

(let ((app (object :parents =app=))  $\odot$   $\odot$   $\odot$  W... (win (object :parents =window= :title "Woolly")) Quit (quit (object :parents =button= :label "Quit"))) (display-window win) (add win quit) (defreply clicked :after ((bb quit) mb xx yy) (exit-main-loop app)) (main-loop app)